### Get started with ServiceBond for AWS

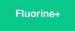

A **Perspectium ServiceBond for AWS** integration makes your incident management process more efficient, preserves data quality, gives you greater power over the management of your incidents, and increases incident visibility through consistent, repeatable actions. ServiceBond for AWS expedites the bidirectional syncing of your ServiceNow incidents with AWS Support Center cases, with the extraction, transfer, and loading of your data all happening behind the scenes in the Perspectium Integration Mesh.

**NOTE:** Currently, ServiceNow is the only ITSM tool supported for a ServiceBond for AWS integration. Other ITSM tools will be supported in future P erspectium releases.

### Prerequisites

First, you will need an active ServiceNow instance (any version)

1 You will also need an AWS account with a Business or Enterprise Support Plan

Finally, you will need to create an AWS EC2 instance Key Pair

### Bond AWS Support Center cases with your ServiceNow incidents

To bond your AWS Support Center cases with your ServiceNow incidents, follow these steps:

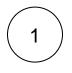

### Access the Perspectium ServiceBond for AWS app

Log into your AWS account. Then, go to the AWS Marketplace and search for **Perspectium ServiceBond for AWS**. On the app landing page, click **Continue to Subscribe** in the upper right-hand corner of the screen.

On the Subscribe to this Software page, click Accept Terms to accept the terms of the Perspectium End User License Agreement (EULA) and the AWS Customer Agreement. Then, wait for your request to be processed and click Continue to Configuration.

# 2

### Start CloudFormation launch

On the **Configure this software** page, choose **Perspectium ServiceBond for AWS Deployment** from the **Fulfillment Option** dr opdown. Then, choose a **Software Version** and the **Region** where your AWS server is located and click **Continue to Launch** in the upper right-hand corner of the screen.

On the Launch this software page, choose to Launch CloudFormation from the Choose Action dropdown.

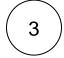

### Launch CloudFormation

On the Select Template page, make sure the Specify an Amazon S3 template URL is selected and the URL is populated from subscribing to the app.

Finally, click Next.

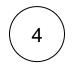

### Configure your AWS stack

On the resulting page, type a name for your **Stack name** consisting of letters, numbers, and dashes (e.g., Perspectium-ServiceBond-for-AWS).

Under Parameters, enter the following information in the appropriate fields:

Field

Information to enter

| Email                       | Your email address                                                                                                    |
|-----------------------------|----------------------------------------------------------------------------------------------------|
| ServiceNow                  | URL of your ServiceNow instance followed by /api/now                                                                                                    |
| URL                         | e.g., https://dev12345.service-now.com/api/now                                                                                                    |
| ServiceNow                  | Username used to access your ServiceNow instance                                                                                                    |
| Username                    | <b>NOTE</b> : This user must have the role of <b>admin</b>                                                                                                    |
| ServiceNowP<br>assword      | Password used to access your ServiceNow instance                                                                                                    |
| ServiceNow<br>DefaultCaller | Default value (in Firstname.Lastname OR FirstName LastName format) assigned to the ServiceNow Caller field for any ServiceNow incidents that are created proactively from newly created AWS Support Center cases                                                         |
| ServiceNowF ilterConditio   | You can optionally add <b>Filter Conditions</b> to trigger the syncing of your incident data from ServiceNow. These filter conditions must be entered as ServiceNow encoded query strings.                                                                               |
| ns                          | blocked URL <u>NOTE</u> : You cannot currently add ServiceNow filter conditions for the <b>sys_created_on</b> and <b>sys_updated_on</b> fields, and you cannot currently use filter condition operators for email notifications in your ServiceBond for AWS integration. |

| Signal Specify template          Specify stack details         Signal Specify stack details         Signal Configure stack options         Signal Specify stack details         Signal Configure stack options         Signal Review         Signal Review         Parameters are defined in your template and allow you to input custom values when you create or update a stack.         Parameters         Definition Specified and specified in Specified and specified in Specified and specified and specified in Specified and specified in Specified and specified and specifie                                                                                                    |   | aws Services - Res      | purce Groups 🗸 🕈 🗘 🗘 Divert.fan@perspectium.com 👻 N. Virg |
|----------------------------------------------------------------------------------------------------|---|-------------------------|-----------------------------------------------------------|
| Specify stack details     Step 3   Configure stack options   Stack name                                                                                                    | = |                         | Specify stack details                                     |
| Step 3<br>Children status deptions<br>Step 4<br>Review<br>Step 4<br>Review<br>Step 4<br>Step 4<br>Step |   |                         | Stack name                                                |
| Step 3<br>Configure stack options       Perspectium-ServiceBond-for-AWS         Step 4<br>Review       Stex name can include letters (A-Z and a-d, numbers (D-9), and dashes (3.         Step 4<br>Review       Parameters         Step 4<br>Review       Parameters                                                                                                    |   | Specify stack details   |                                                           |
| Compute stack options First A Review Farameters are defined in your template and allow you to input custom values when you create or update a stack.  Parameters Fara Fini Fini Fini Fini Fini Fini Fini Fin                                                                                                    |   |                         |                                                           |
| Review       Parameters         Parameters are defined in your template and allow you to input custom values when you create or update a stack.         Account and Application Information         Email       Enter your Company email         test@iestemail.net         ServiceNow         Enter your Company email         Test@iestemail.net         ServiceNow         Enter your Company email         Test@iestemail.net         ServiceNow         Enter your ServiceNow         Inter your ServiceNow         Enter serviceNow service         Enter your ServiceNow         Enter serviceNow service         Enter serviceNow service         Enter serviceNow serviceNow username that has the admin role         Test user         ServiceNow Username         Enter the password         Enter the password         ServiceNow Username         Test user         ServiceNow Username         Test user         ServiceNow Username         Test user         ServiceNow Username         Test user         ServiceNow Username         Test user         Celler field in ServiceNow         Test user         C                                                                                                    |   | Configure stack options |                                                           |
| Parameters         Parameters are defined in your template and allow you to input custom values when you create or update a stack.         Account and Application Information         Email       Enter your Company email         Derive Your ServiceRowURL       Enter your ServiceRowURL         Enter your ServiceRowURL       Enter your ServiceRowCom/api/now         https://dev12345.service-now.com/api/now       Enter your ServiceRowUsername         Enter a ServiceRowUsername       Enter your ServiceRowUsername         Enter a ServiceRowUsername       Enter serviceRowUsername         Enter a ServiceRowUsername       Enter serviceRowUsername         Enter a ServiceRowUsername       Enter a ServiceRowUsername         Enter a ServiceRowUsername       Enter a ServiceRowUsername         Enter a ServiceRowUsername       Enter a default mame to be assigned to the ServiceRow Caller field for all ServiceRow Indexets rested prosted when two Support Center cases. This mame must be the as deviceRow Username to the ServiceRowUsername format.         Enter a default mame to be assigned to the ServiceRowUsername format.       Enter a default mame to assigned to the ServiceRowUsername format.         Test User       Caller field in ServiceRowU       Caller field in ServiceRowUsername to the ServiceRowUsername format.         Test User       Caller field in ServiceRowUsername to the ServiceRowUsername format.       Enter a default mame to assigned to the serviceRowUsername format.                                                                                                    |   | Step 4                  |                                                           |
| Email       Enter your email address         Inter your Company email       Inter your Company email         Inter your ServiceNowVRL       Enter your ServiceNow         ServiceNowVRL       Enter your ServiceNow         Enter your ServiceNowVlsemame       Enter your ServiceNow         ServiceNowVlsemame       Enter your ServiceNow         Enter a ServiceNowVlsemame       Enter your ServiceNow         Deter the password       Enter the password         Enter the password of the ServiceNow usemame       Enter the password         Enter a default name to be assigned to the ServiceNow Caller field for all ServiceNow instance to reactively from AWS Summer Center cases. This name must be either as a ServiceNow User ID or in the FirstName LastName display name format.         Text User       Caller field in ServiceNow         ServiceNowFilterConditions       Enter the sys_created_on or sys_updated_on fields         ServiceNowFilterConditions       Enter of the sys_created_on or sys_updated_on fields         ServiceNowFilter conditions       Enter field in ServiceNow                                                                                                    |   |                         |                                                           |
| ServiceNowURL<br>Enter your ServiceNow instance's REST API URL (e.g. https://instance.service-now.com/api/now)<br>https://dev12345.service-now.com/api/now<br>ServiceNowUsername<br>Enter a ServiceNow username that has the admin role<br>test.user<br>ServiceNowPassword<br>Enter the password of the ServiceNow username<br>testpassword<br>ServiceNowDefaultCaller<br>Enter a default name to be assigned to the ServiceNow Caller field for all ServiceNow indidents created proactively from AWS Support Center cases. This name must be<br>enter a default name to be assigned to the ServiceNow Caller field for all ServiceNow indidents created proactively from AWS Support Center cases. This name must be<br>enter a default name to be assigned to the ServiceNow Caller field for all ServiceNow indidents created proactively from AWS Support Center cases. This name must be<br>enter a default name to assign to<br>Caller field in ServiceNow<br>ServiceNowFilterConditions<br>Enter ServiceNow filter conditions to trigger the syncing of data from your ServiceNow instance to the AWS Support Center. Filter conditions and on on sys_updated_on fields<br>encoded query string for outboout                                                                                                    |   |                         | Email  Final  Email  Email                                |
| Enter your ServiceNow instance's REST API URL (e.g. https://instance.service-now.com/api/now  ServiceNowUsername Enter a ServiceNow username that has the admin role  test.user  ServiceNowPassword Enter the password of the ServiceNow username  testpassword ServiceNowDefaultCaller Enter a default name to be assigned to the ServiceNow Caller field for all ServiceNow Indents created proactively from AWS Support Center cases. This name must be either as a ServiceNow User ID or in the FirstName LastName display name format. Test User ServiceNowFilterConditions Enter ServiceNow filter conditions to trigger the syncing of data from your ServiceNow instance to the AWS Support Center. Filter conditions and to the syn_created_on or sys_updated_on fields encoded query string for outbourd                                                                                                    |   |                         | test@testemail.net                                        |
| ServiceNowUsername Enter a ServiceNow username that has the admin role Enter a ServiceNow Password Enter the password Enter the password Enter the password ServiceNowDefaultCaller Enter a default name to be assigned to the ServiceNow underts created proactively from AWS Support Center cases. This name must be either as a ServiceNowDefaultCaller Enter a default name to be assigned to the ServiceNow Caller field for all ServiceNow indicents created proactively from AWS Support Center cases. This name must be either as a ServiceNowDefaultCaller Enter a default name to be assign to Enter ServiceNow filter conditions to trigger the syncing of data from your ServiceNow instance to the AWS Support Center. Filter conditions must be encoded query string for outbour encoded query string for outbour                                                                                                    |   |                         |                                                           |
| ServiceNowUsername       Login info         Enter a ServiceNow username that has the admin role       Login info         test.user       ServiceNowPassword         Enter the password for the ServiceNow username       Enter the password for the ServiceNow username         ServiceNowDefaultCaller       ServiceNowDefaultCaller         Enter a default name to be assigned to the ServiceNow Caller field for all ServiceNow Inidents created proactively from AWS support Center cases. This name, must be there as a ServiceNowFilter conditions to the FirstName LastName display name format.         Test User       Caller field in ServiceNow         ServiceNowFilterConditions       Enter ServiceNow filter conditions to trigger the syncing of data from your ServiceNow instance to the AWS Support Center. Filter conditions must be encoded query string for outbour                                                                                                    |   |                         |                                                           |
| ServiceNowPassword Enter the password for the ServiceNow usemame testpassword ServiceNowDefaultCaller Enter a default name to be assigned to the ServiceNow Caller field for all ServiceNow incidents created proactively from AWS Support Center cases. This name must be either as a ServiceNow User ID or in the FirstName LastName display name format. Test User Caller field in ServiceNow ServiceNowFilterConditions Enter ServiceNow With conditions to trigger the syncing of data from your ServiceNow instance to the AWS Support Center, Filter conditions must be encoded query string for outbour encoded query string for outbour                                                                                                    |   |                         | ServiceNowUsername                                        |
| Enter the password for the ServiceNow username  Estpassword  ServiceNowDefaultCaller Enter a default name to be assigned to the ServiceNow Caller field for all ServiceNow Indients created proactively from AWS Support Center cases. This name must be either as a ServiceNow User ID or in the FirstName LastName display name format.  Test User  ServiceNowFilterConditions Enter ServiceNow filter conditions to trigger the syncing of data from your ServiceNow instance to the AWS Support Center. Filter conditions must be encoded query string for outbour encoded query string for outbour                                                                                                    |   |                         | test.user                                                 |
| ServiceNowDefaultCaller Enter a default name to be assigned to the ServiceNow Caller field for all ServiceNow incidents created proactively from AWS Support Center cares. This name must be either as a ServiceNow User ID or in the FirstName LastName display name format.  Test User  ServiceNowFilterConditions Enter ServiceNow filter conditions to trigger the syncing of data from your ServiceNow instance to the AWS Support Center. Filter conditions must be encoded query string for outbour and conditions cannot be created for the sys_created_on or sys_updated_on fields  encoded query string for outbour                                                                                                    |   |                         |                                                           |
| Enter a default name to be assigned to the ServiceNow Caller field for all ServiceNow indents created proactively from AWS Support Center cases. This name must be<br>either as a ServiceNow User ID or in the FirstName LastName display name format.<br>Test User<br>ServiceNowFilterConditions<br>Enter ServiceNow filter conditions to trigger the syncing of data from your ServiceNow instance to the AWS Support Center. Filter conditions and conditions cannot be created for the sys_created_on or sys_updated_on fields<br>encoded query string for outbour                                                                                                    |   |                         | testpassword                                              |
| ServiceNowFilterConditions<br>Enter ServiceNow filter conditions to trigger the syncing of data from your ServiceNow instance to the AWS Support Center, Filter conditions must be encoded query stand conditions cannot be created for the sys_created_on or sys_updated_on fields<br>encoded query string for outbour                                                                                                    |   |                         |                                                           |
| Enter ServiceNow filter conditions to trigger the syncing of data from your ServiceNow instance to the AWS Support Center, Filter conditions must be encoded query stand conditions cannot be created for the sys_created_on or sys_updated_on fields encoded query string for outbour                                                                                                    |   |                         | Test User Caller field in ServiceNow                      |
|                                                                                                    |   |                         |                                                           |
| ServiceNow data                                                                                                    |   |                         | encoded query string for outbo                            |
|                                                                                                    |   |                         | ServiceNow data                                           |

Next, choose a previously created EC2 Key Pair for authentication when accessing your ServiceBond EC2 instance via SSH.

**NOTE:** If you haven't already created an EC2 Key Pair, you can create one within your AWS account or using a command line interface.

Optionally, you can specify ranges of IP addresses (as a CIDR block; e.g., 192.168.0.0/16) used to **connect to your RDS** and to **S SH to your ServiceBond EC2 instance**.

Finally, click Next.

| Network Configuration<br>KeyName<br>Name of an existing EC2 KeyPair to enable SSH access to the ServiceBond ins | Choose an existing EC2 KeyPair                                                      |
|----------------------------------------------------------------------------------------------------|-------------------------------------------------------------------------------------|
| testuser                                                                                                    | ×                                                                                   |
|                                                                                                    |                                                                                     |
| IPRangeforEC2SSH<br>The IP address range that can be used to SSH to the ServiceBond instances                   | Optional: Specify an IP address range (as a                                         |
|                                                                                                    | Optional: Specify an IP address range (as a CIDR block) to SSH to your EC2 instance |

### **Review and launch your AWS stack**

The **Configure stack options** page contains some optional configurations you can set for your ServiceBond EC2 instance. For more information on these configurations, see setting AWS CloudFormation Stack Options.

However, in most cases, you can simply accept the default options on this page and click **Next** at the bottom of the page to navigate to the **Review** page and review your EC2 instance settings.

At the bottom of the **Review** page, check the box to acknowledge that AWS CloudFormation might create IAM resources. Then, click **Create stack** to finish configuring your ServiceBond EC2 instance.

After the CloudFormation stack has completed, your setup information will be saved in the file **/perspectium-meshlet-aws/src /main/resources/config/perspectium\_setup\_information.txt** on the EC2 instance created. If you entered your email address in **Parameters** in **Step #4**, this info will be emailed to you as well.

() NOTE: Your EC2 instance will take approximately 5-10 minutes to fully initialize. You can confirm that your EC2 instance is ready by navigating to Services > EC2 (under Compute) > Instances. Your EC2 instance will be ready when the ♥ icon appears in the Status Checks column for your instance.

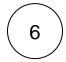

5

### Commit the Perspectium AWS Category/Subcategory update set (optional)

To map your ServiceNow incident categories and subcategories with AWS Support Center categories, you can optionally commit the Perspectium AWS Category/Subcategory update set to your ServiceNow instance. For more information on committing ServiceNow update sets, see commit an update set.

## 

### Create a ServiceNow incident

Log into your ServiceNow instance and navigate to Service Desk > Incidents. Click New at the top of the list to create a new incident. Fill out your ServiceNow incident details and click Submit to finish creating your incident.

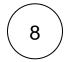

### View newly created AWS Support Center case

Log into your AWS account. Click **Services** at the top of the page. Then, type and click **Support** in the search window. A new case with related details to your ServiceNow incident will be listed at the top of the resulting page under **My support cases**. To see how the fields in your ServiceNow incidents will be mapped to fields in your AWS Support Center cases, see <u>ServiceBond for AWS mappings</u>.

blocked URL NOTE: You can also create an AWS Support Center case, and a matching incident will appear in ServiceNow. You will be limited to creating a maximum of 10 AWS Support Center cases per hour. All ServiceNow incidents that are created to match a newly created AWS case will have a **Caller ID** that matches **Account ID name** of the AWS user who created the case.

|                                        | Incident                             | c          | reated i                          | n Service        | eNow         |     |                    |  |                                                                 | Case created in <i>i</i>                                                               | AWS Su                      |
|----------------------------------------|--------------------------------------|------------|-----------------------------------|------------------|--------------|-----|--------------------|--|-----------------------------------------------------------------|----------------------------------------------------------------------------------------|-----------------------------|
| E Incident<br>New record               |                                      |            |                                   |                  |              | Ø È | +++ Submit Resolve |  | Case ID 590                                                     | 2758071                                                                                |                             |
| age Attachments (3): 🔄 Test.jpg [re    | mame][view] 📄 test.txt [rename][view | v 🔁        | testing.pdf [rename][view]        |                  |              |     |                    |  | cuse is soc                                                     | 2,500,1 110                                                                            |                             |
| Number                                 | INC0010009                           |            |                                   | Contact type     | - None       | •   |                    |  | Case details                                                    |                                                                                        |                             |
| * Caller                               | David Loo                            | Q,         | ≪ ⊙                               | State            | New          | ٠   |                    |  | Subject                                                         |                                                                                        | Status                      |
| Category                               | AWS Account                          | •          |                                   | Impact           | 3 - Low      | 0   |                    |  | TEST CASEPlease                                                 | gnore. Incorrect Password                                                              | Unassigned                  |
| Subcategory                            | AWS Unable to Access my Account      | \$         |                                   | Urgency          | 3-Low        | ٠   |                    |  | Case ID<br>5902758071                                           |                                                                                        | Severity<br>General questio |
| Business service                       |                                      | Q,         |                                   | Priority         | 5 - Planning |     |                    |  | Created                                                         |                                                                                        | Category                    |
| Configuration item                     |                                      | О,         |                                   | Assignment group |              | Q   |                    |  | 2019-03-20123:51:                                               | M.009Z                                                                                 | Account, Unabl              |
|                                        |                                      |            |                                   | Assigned to      |              | Q   |                    |  | Case type                                                       |                                                                                        | Additional cont             |
| * Short description                    | TEST CASEPlease Ignore. Incorrect I  | assword    |                                   |                  |              |     | 9 B                |  | Account                                                         |                                                                                        | test@test.com               |
| Description                            |                                      |            |                                   |                  |              |     |                    |  | Opened by<br>awsdev@perspectiu                                  | n.com                                                                                  |                             |
| Watch list                             | â 2 test@test.com                    |            |                                   |                  |              |     |                    |  | Correspondence                                                  | 2                                                                                      |                             |
| Related Records Resolution             | n Information                        |            |                                   |                  |              |     |                    |  |                                                                 |                                                                                        |                             |
| Watch list                             | 6                                    |            |                                   | Work notes list  | 8 8          |     |                    |  | Perspectium                                                     | ServiceBond from ServiceNow<br>Incident #INC0010008                                    |                             |
| itional comments (Customer<br>visible) | TEST CASEPlease ignore. When I try   | r to login | it says that my password is incor | rect.            |              |     |                    |  | Wed Mar 20 2019<br>16:51:04 GMT-0700<br>(Pacific Daylight Time) | Opened By David Loo(ACME North America)<br>TEST CASEPlease ignore. When I try to login | it says that my passy       |
| Work notes                             |                                      |            |                                   |                  |              |     |                    |  |                                                                 | Attachments<br>Test.jpg<br>test.txt<br>testling.pdf                                    |                             |
| it Resolve                             |                                      |            |                                   |                  |              |     |                    |  |                                                                 | wawing pur                                                                             |                             |

|   | _ \ |
|---|-----|
| 9 | )   |
| 0 | Ϊ   |
|   | 9   |

### Update a ServiceNow incident

In your ServiceNow instance, navigate to Service Desk > Incidents and click into an incident that you want to update. Update any field in your incident and then click Update to save your changes.

blocked URL NOTE: If testing, use TEST CASE--Please ignore in the Short Description field and AWS Support will ignore the case when created in the AWS Support Center.

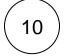

### View your updated AWS Support Center case

Access the AWS Support Center and click into the case related to the incident that you updated in **Step #8**. See that the updates you made in ServiceNow will appear in the **Correspondence** section in your AWS Support Center case.

blocked URL NOTE: You can also update an AWS Support Center case, and the matching incident will be updated in ServiceNow.

blocked URL If your AWS Support Center has a large number of cases, it may affect the performance of AWS to ServiceNow updates. The Perspectium Integration Mesh must process all case records from AWS Support Center when sending any updates to ServiceNow.

| Incident<br>INCC010085                                |                                                       |                       | @ √ ‡             | +++ Follow - Updata Close incident Delina | $\uparrow \downarrow$ | Support Ce |                                      |                                                                                                    |     |
|-------------------------------------------------------|-------------------------------------------------------|-----------------------|-------------------|-------------------------------------------|-----------------------|------------|--------------------------------------|----------------------------------------------------------------------------------------------------|-----|
| Attachments (0: 📰 <u>Inst. (00.</u> (resource) (view) | 1 🖪 setter innonelision). 🖀 setting per innonelisioni | testant (resonc[view] |                   |                                           |                       | Case       | D 5902                               | 758071 🗤                                                                                                    |     |
| Number                                                | INCO12008                                             | Cen                   | -Nore-            |                                           |                       | Case o     | letails                              |                                                                                                    |     |
| H Caller                                              | DavidLos                                              | 2 =4 0                | Stele In Progress | •                                         |                       | Subject    |                                      |                                                                                                    |     |
| Category                                              | AMS Account.                                          | ٥                     | impact 2-Low      |                                           |                       |            | SEPlease Ign                         | are. Incorrect Password                                                                                                    |     |
| Subcategory                                           | ANS Ut able to Access my Accesant.                    | •                     | Urganey 2-Meclum  |                                           |                       | Case ID    |                                      |                                                                                                    |     |
| Ratinect convice                                      | 9                                                     |                       | Printly 4-Law     | ]                                         |                       | 590275     | 8071                                 |                                                                                                    |     |
| Configuration item                                    | 0                                                     |                       |                   | a                                         |                       | Created    | -20123-51-041                        | 1487                                                                                                    |     |
|                                                       |                                                       | 16                    | signed to         | ٩                                         |                       | Case typ   |                                      | 1096<br>                                                                                                    |     |
| * Shart description                                   | TEST CASE-Please sprore, incorrect Password           |                       |                   | ₽ 8                                       |                       |            |                                      |                                                                                                    |     |
| Description                                           | This is a test for updating description.              |                       |                   |                                           |                       | Opened     | by<br>@perspectium.c                 |                                                                                                    |     |
| Watch Est                                             | B B todgitest.com                                     |                       |                   |                                           |                       | 205015     | pperspectume                         | om                                                                                                    | _   |
| Related Records Resolution Information                |                                                       |                       |                   |                                           |                       | Corre      | pondence                             |                                                                                                    |     |
| Viatob list                                           | a hol/StoLore                                         | Mork                  | 8 & Materia       |                                           |                       | Corres     | pondence                             |                                                                                                    |     |
| * Work notes                                          | This is a test for updating work notes.               |                       |                   | -                                         |                       | Perspec    |                                      | ServiceBond from ServiceNow<br>Incident AINC0010008                                                                                                    |     |
| Additional comments (Customer visible)                | Got a link to reset password, will by that now.       |                       |                   |                                           |                       |            | 21 2019<br>GMT-0700<br>aylight Time) | Got a link to reset password, will try that now.<br>Field State has changed to in Progress.<br>Field Priority has changed to 4 - Low.<br>Field Work notes has changed to 2019-03-21 1 | 1:2 |
|                                                       |                                                       |                       |                   | Poz                                       |                       |            |                                      | This is a test for updating work notes.                                                                                                    |     |
|                                                       |                                                       |                       |                   |                                           |                       |            |                                      | Field Description has changed to This is a test f<br>Field Incident state has changed to In Progress.<br>Field Urgency has changed to 2 - Medium.                                     |     |

11

### **Resolve a ServiceNow incident**

In your ServiceNow instance, navigate to Service Desk > Incidents and click into an incident that you want to resolve. Choose Re solve from the Status dropdown. Then, scroll down to the Closure Information tab and fill out the Close code and Close notes fields. Finally, click Resolve Incident in the top right-hand corner of the form.

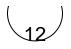

### View your resolved AWS Support Center case

Access the AWS Support Center and click into the case related to the incident that you resolved in **Step #10**. See that the updates you made in ServiceNow will appear in the **Correspondence** section in your AWS Support Center case.

blocked URL NOTE: You can also resolve an AWS Support Center case, and the matching incident will be resolved in ServiceNow.

|                                    | Incident reso                                      | olved in Service       | Now                     |                 |                                        | Case resolved in                                    | AWS Suppo                               |
|------------------------------------|----------------------------------------------------|------------------------|-------------------------|-----------------|----------------------------------------|-----------------------------------------------------|-----------------------------------------|
|                                    |                                                    |                        |                         |                 | Case detail:                           |                                                     |                                         |
| <      Encident     INCC010008     |                                                    | Ø √ ≞                  | eee Follow - Update Res | olve Delete 🛧 🗸 | Subject                                |                                                     | Status                                  |
| Manage Attachments (3): 🏹 Test.jpg | rename] (view) 📗 test.bt (rename) (view) 📸 testing | ng.pdf (rename) (view) |                         |                 | TEST CASEPI                            | ase Ignore. Incorrect Password                      | Resolved                                |
| Number                             | INC0020008                                         | Contact type           | -None- 0                |                 | Case ID<br>5902758071                  |                                                     | Severity<br>General question            |
| * Caller                           | Devid Loo Q, IC I                                  | ① State                | Resolved 0              |                 | Created                                |                                                     | Category                                |
| Category                           | AWS Account \$                                     | Impact                 | 3-Low \$                |                 | 2019-03-2012                           | :51:04.009Z                                         | Account, Unable to Acce                 |
| Subcategory                        | AWS Unable to Access my Account                    | Urgency                | 3-Low \$                |                 | Case type                              |                                                     | Additional contacts                     |
| Business service                   | Q.                                                 | Priority               | 5 - Planning            |                 | Account                                |                                                     | test@test.com                           |
| Configuration item                 | Q,                                                 | Assignment group       | ٩                       |                 | Opened by<br>awsdev@persp              | ectium.com                                          |                                         |
|                                    |                                                    | Assigned to            | ٩                       |                 |                                        |                                                     |                                         |
| * Short description                | TEST CASE-Please ignore. Incorrect Pasaword        |                        |                         | 8 8             | Correspond                             | ance                                                |                                         |
| Description                        |                                                    |                        |                         |                 | Correspond                             |                                                     |                                         |
|                                    |                                                    |                        |                         |                 | aws                                    | This case has been resolved. Please cont            | tact us again if you need further assis |
| Watch list                         | & B test@test.com                                  |                        |                         |                 | Amazon Web                             |                                                     |                                         |
| Notes Related Records Resolution   | information                                        |                        |                         |                 | Services                               |                                                     |                                         |
| Knowledge                          |                                                    | Resolved by            | David Loo Q             | 0               | Wed Mar 20 2019<br>16:54:29 GMT-07     |                                                     |                                         |
| * Resolution code                  | Solved (Permanently)                               | Resolved               | 2019-03-20 16:52:25     |                 | (Pacific Daylight T                    | mel                                                 |                                         |
| * Resolution notes                 | Received reset password link.                      |                        |                         |                 |                                        |                                                     |                                         |
|                                    |                                                    |                        |                         |                 | Perspectium<br>Development             | ServiceBond from ServiceNow<br>Incident #INC0010008 |                                         |
|                                    |                                                    |                        |                         |                 | Wed Mar 20 2019                        | Incident resolved at 2019-03-20 23:52:              |                                         |
| Update Resolve Delete              |                                                    |                        |                         |                 | 16:54:27 GMT-07<br>(Pacific Daylight 1 |                                                     | ISSWULD LEIN.                           |
|                                    |                                                    |                        |                         |                 |                                        |                                                     |                                         |

### **Similar topics**

#### Get started with ServiceBond for AWS

Get started with On-demand DataSync

### **Contact Perspectium Support**

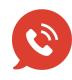

US: 1 888 620 8880 UK: 44 208 068 5953 support@perspectium.com